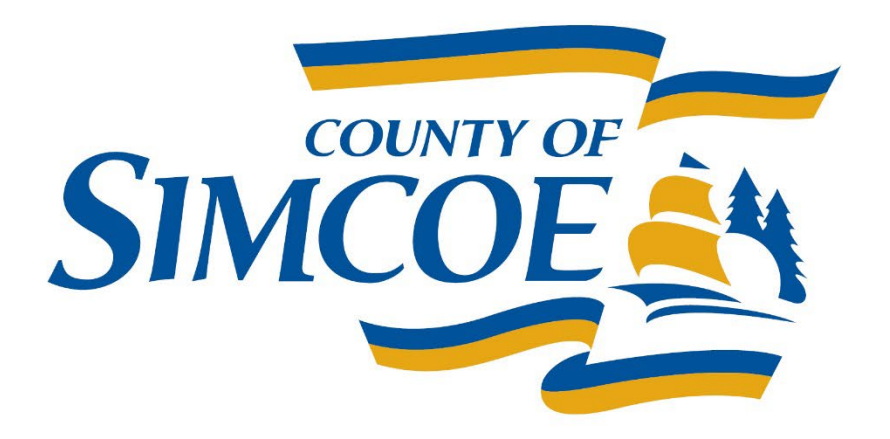

# **HIFIS Outreach Training** July 13, 2022

## **HIFIS Support Centre**

- HIFIS Help Desk
	- [HIFIS@Simcoe.ca](mailto:HIFIS@Simcoe.ca)
- HIFIS Support Centre Webpage
	- [www.simcoe.ca/HIFIS](http://www.simcoe.ca/HIFIS)

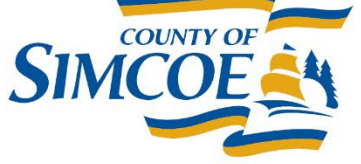

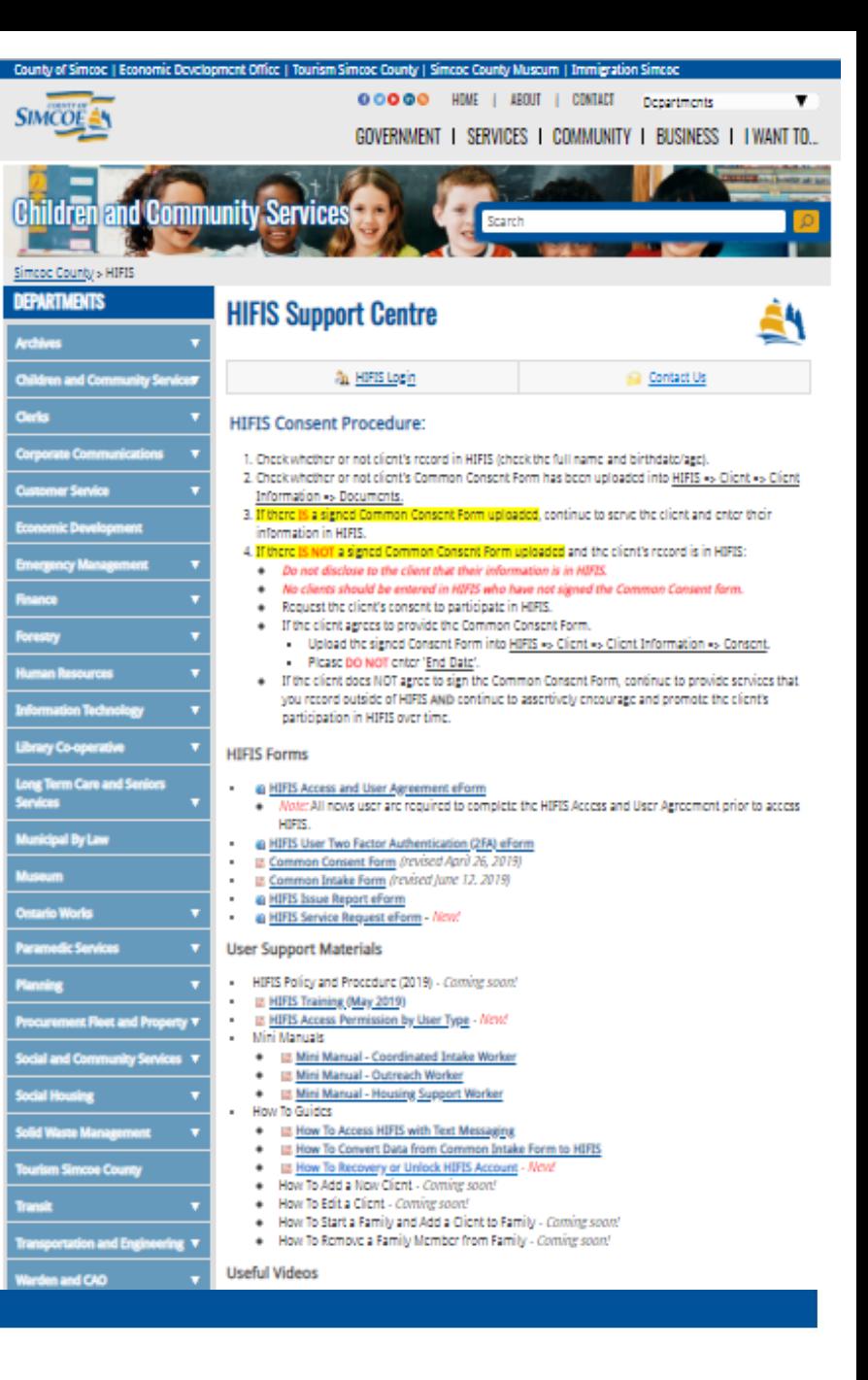

#### Introduction

- We will review HIFIS tasks that may be completed by Outreach.
	- Users should have:
		- an active HIFIS account
		- HIFIS knowledge/training

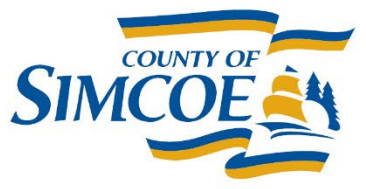

#### Consent

- A completed and uploaded Common Consent Form is required in HIFIS.
- You must check that there is active consent on a client's account and that the Common Consent Form has been uploaded.

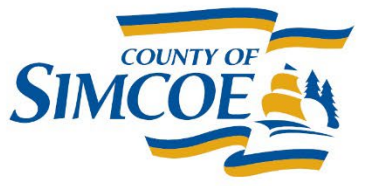

#### Consent

• The consent status on the left-hand client profile will display active when there is an active consent record, but this does not guarantee the documents have been uploaded.

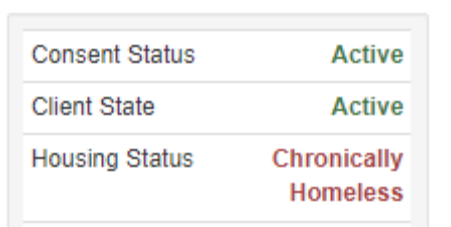

• The document must be attached to the active 'Explicit' consent record, and should not be uploaded in the 'Documents' section.

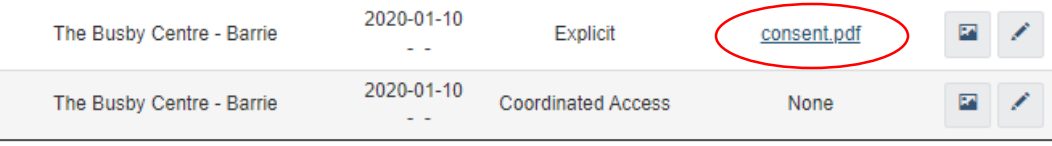

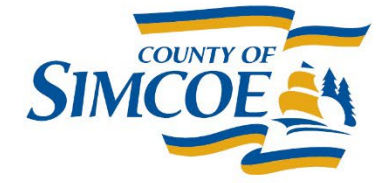

#### **Process Overview**

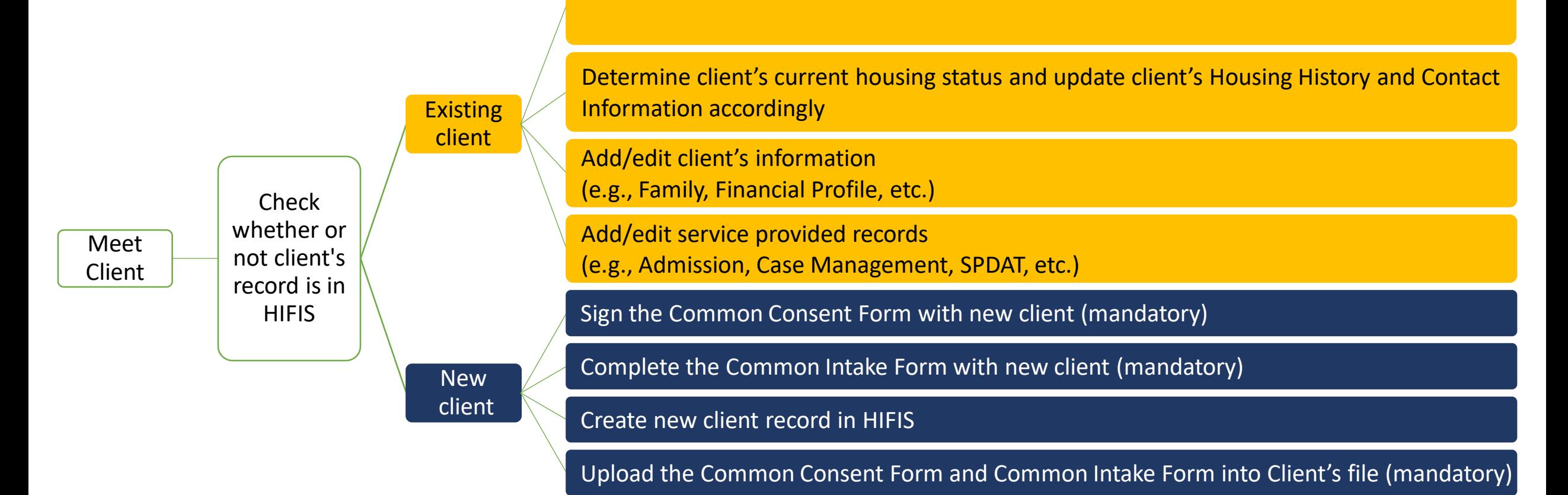

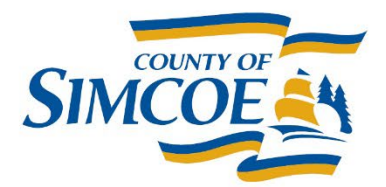

## Housing History and Admissions

- The Housing History and Admissions sections of HIFIS are both a critical component to HPP and Coordinated Access.
- This information is used to determine the client's Housing Status.
- The Housing History should be included for a minimum of the last 12 months and should be updated with each interaction if there are changes. It should also be updated when prompted.

A The Housing History is out of date. Please update the client's housing history.

Close

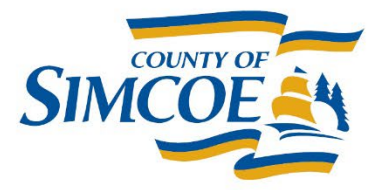

# **Housing History**

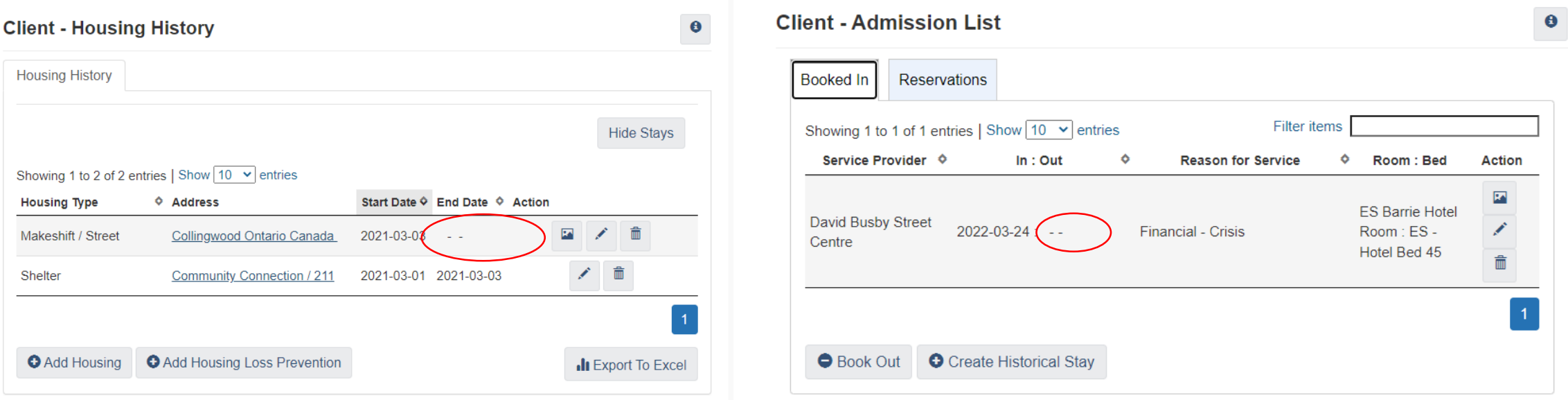

**Please ensure you are closing any open Housing History entry when adding another or if it is no longer valid.**

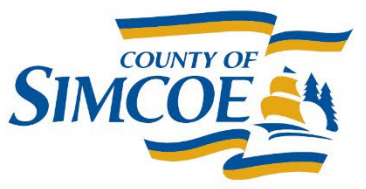

## **HIFIS – Institutional Entries**

- It is essential moving forward that all institutional stays are captured in HIFIS, as both the HPP and Reaching Home reporting require that information.
- The institution information, including the name, must be included in the Housing History entry, so that we can determine if it is a Provincial or Federal Institution for reporting.

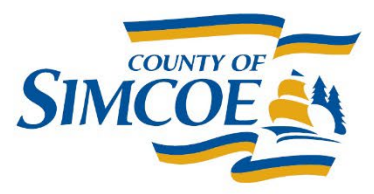

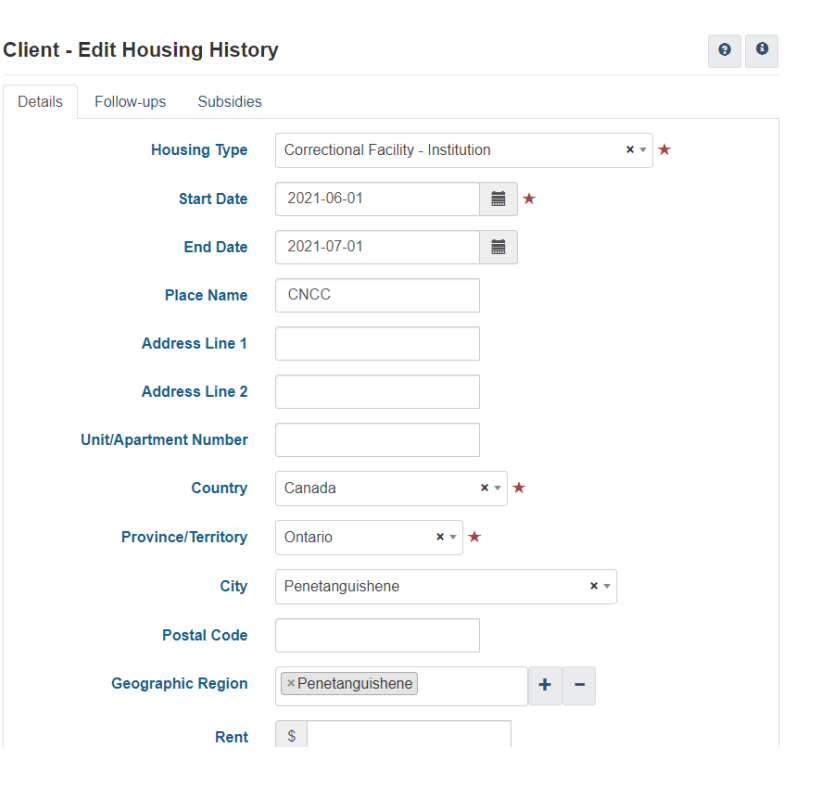

#### Group Activities

• Group Activities a client has participated in can be seen from their HIFIS account, but cannot be added until they have and entry.

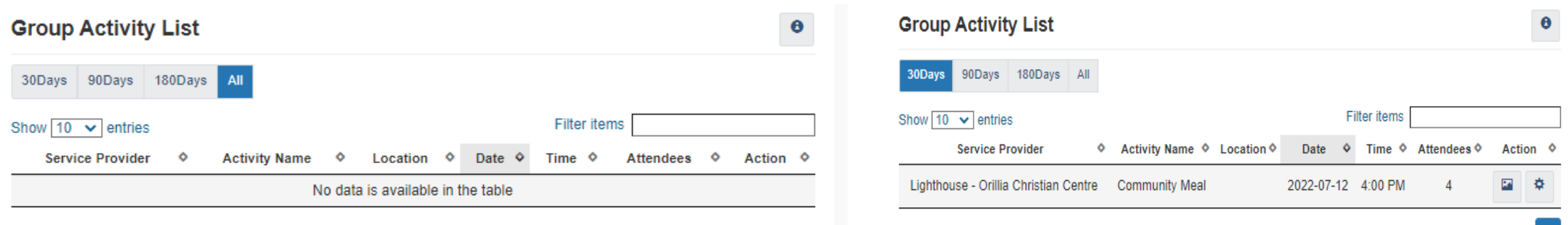

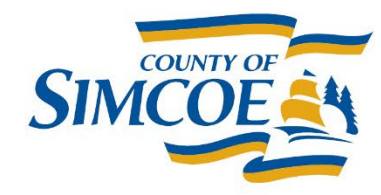

#### Group Activities

- From the 'Front Desk' drop-down menu in HIFIS you would select 'Group Activities'.
- From Here you will see the Group Activities for your service provider and the option to 'Add and Activity'.

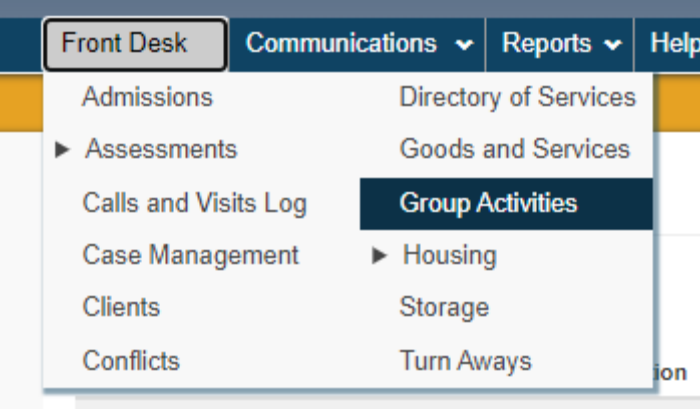

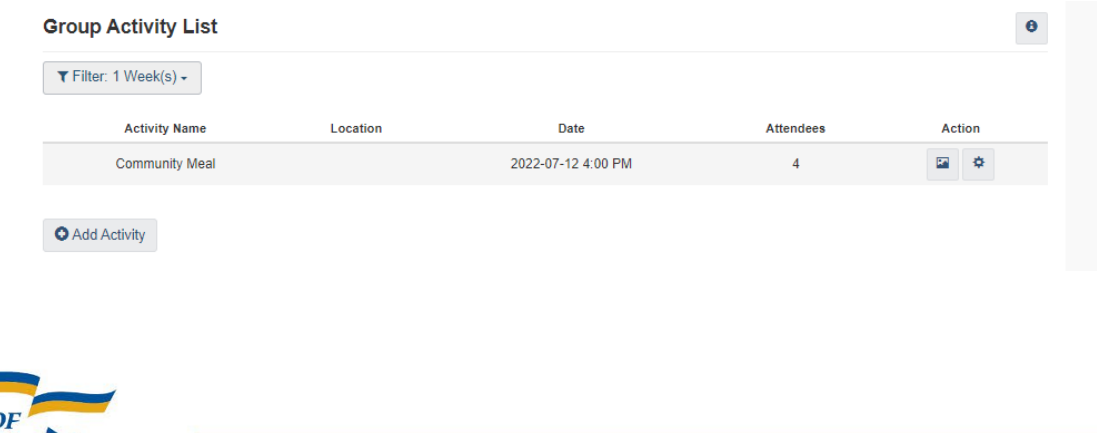

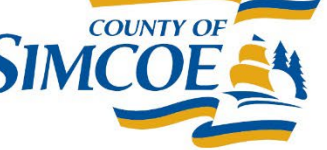

#### Group Activities – New Activity

- To add a new activity, click on the 'Add Activity' button.
- You will be taken to a screen to add the activity type.

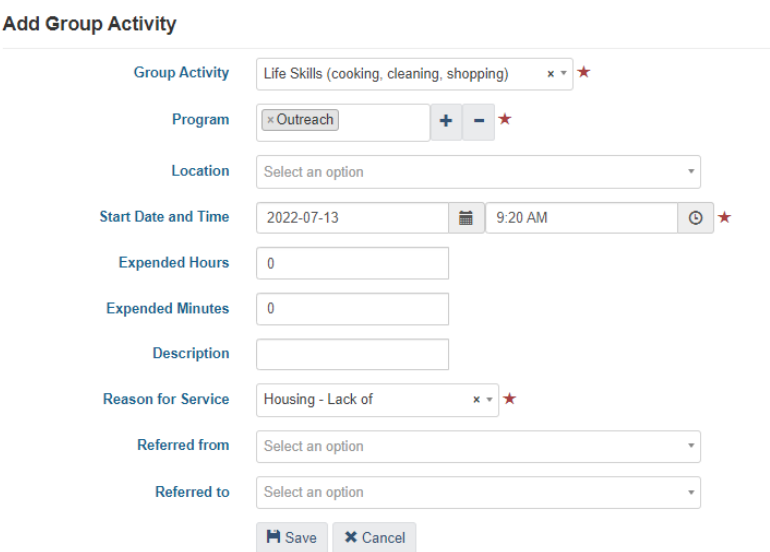

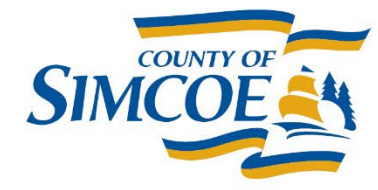

## Group Activities - Manage

- You will be taken into the 'Manage Group Activity' Screen once the activity has been created or you can access an exiting activity by selecting the gear icon  $\sqrt{\bullet}$  from the Group Activities main page.
- This page allows you to add attendees, replicate a recurring activity, view related comments, and review demographics.

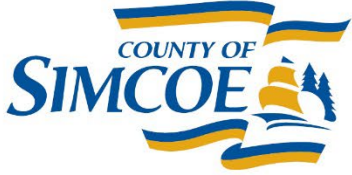

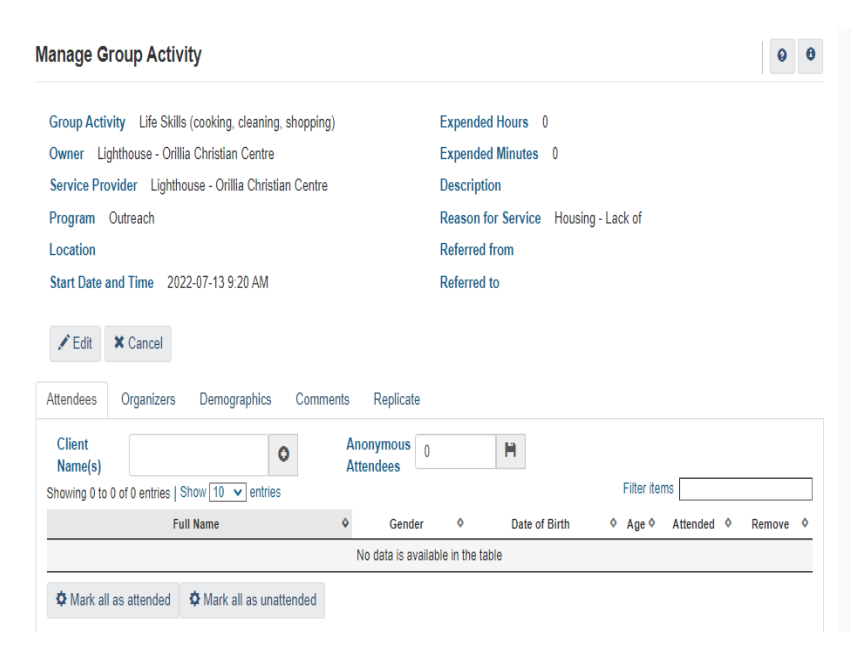

#### Group Activities

- To add an attendee, you can search their name or HIFIS number in the box and once they are selected select the plus sign.
- You may receive the 'Attestation' or 'Consent' screen if you have never accessed the client's account before or they require consent uploaded into HIFIS.

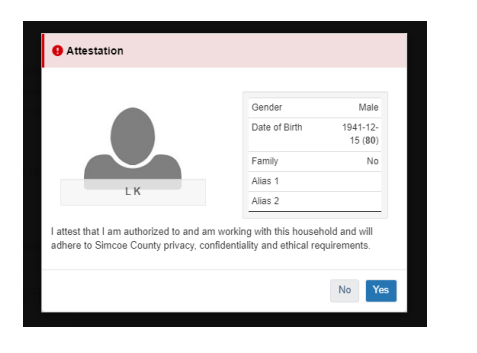

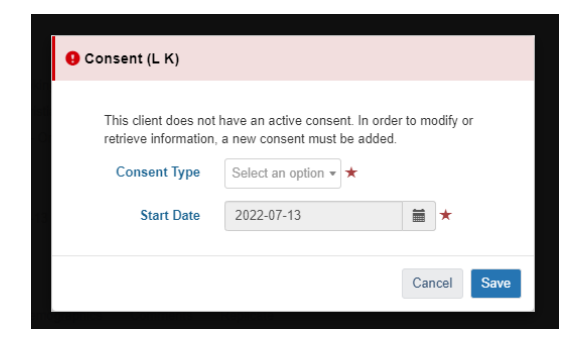

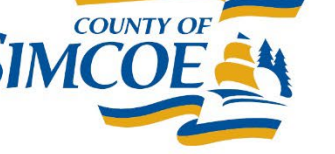

#### Group Activities

- You can also enter 'Anonymous Attendees' when you do not know who the clients and they are unwilling to go in HIFIS.
- Once your list is complete, you can mark those who attended.

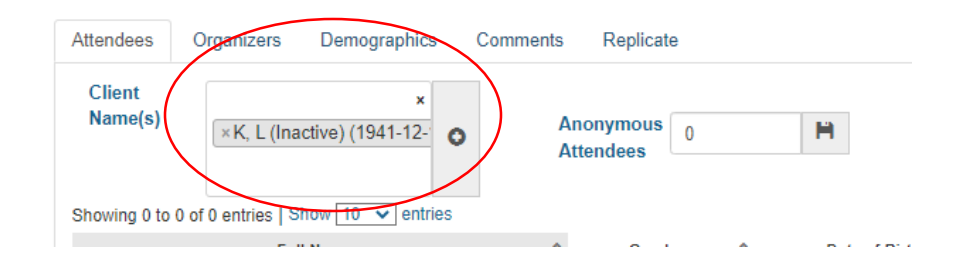

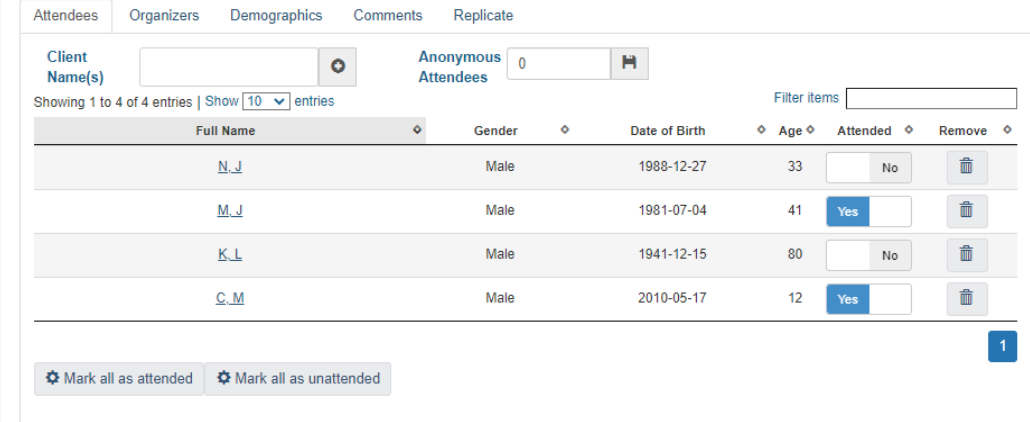

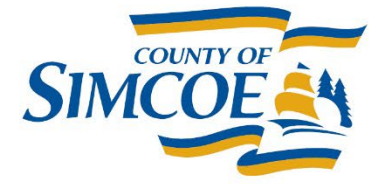

#### Group Activities - Replicate

- On the 'Replicate' tab, you select the date you would like to replicate and the options, such are 'Keep Attendees.'
- Once replicated, you will see the activity in the list on the 'Group Activities' main page and you can manage it from there.

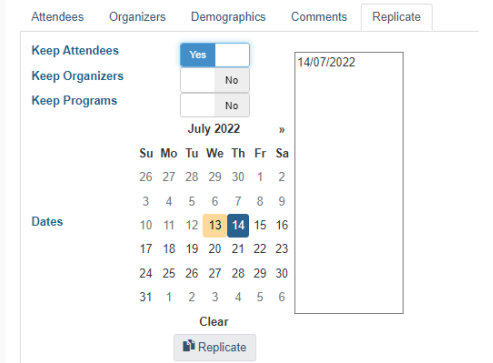

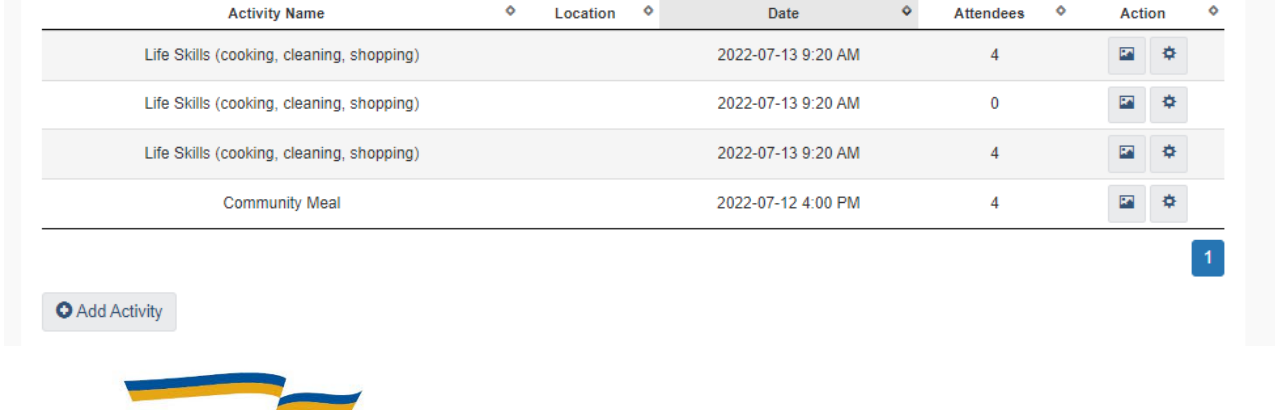

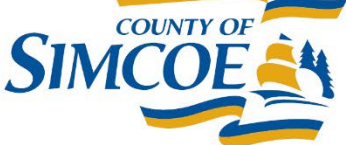

### **HIFIS Active Status**

- To keep a client active in HIFIS, not only do we need to keep their information up-to-date, but we need to ensure we are documenting our interactions with clients. Failure to do so, may have clients becoming inactive in HIFIS.
- Documentation of these activities is also required for Ministry reporting, as many modules in HIFIS will be utilized for both HPP and CA.

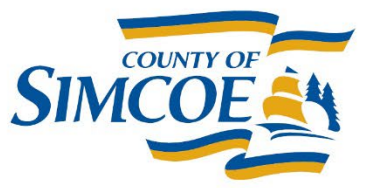

## **By-Name List Active Status**

- This is a list from the HIFIS 4.59 Manual of activities that will keep a client active in HIFIS and on the BNL.
- Remember being booked in is not enough to keep a client active. Booking a client in will activate client.

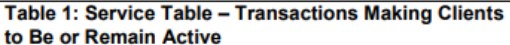

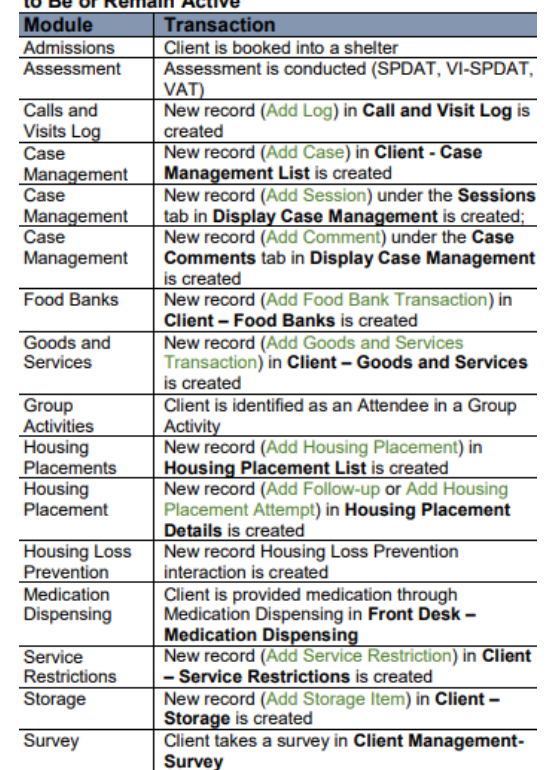

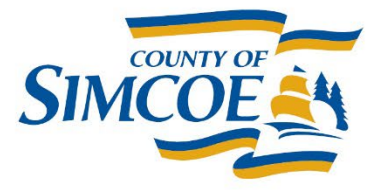

## **HIFIS Client Updates**

- Entering data and updating HIFIS are components of both HPP and Coordinated Access.
- The Ministry has set out the minimum standards for updating as "**each month, at a minimum** for all people experiencing homelessness."
- A client booked into a shelter is not considered an update. The client's address, contact information, family status, and asking yourself and the client if there have been any significant changes that require an update.

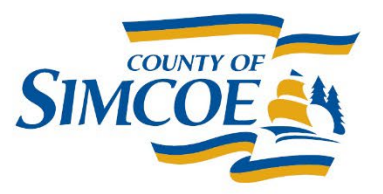

#### **HIFIS Status**

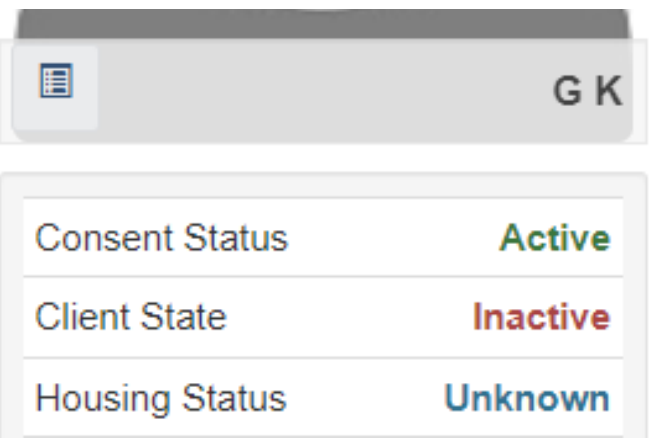

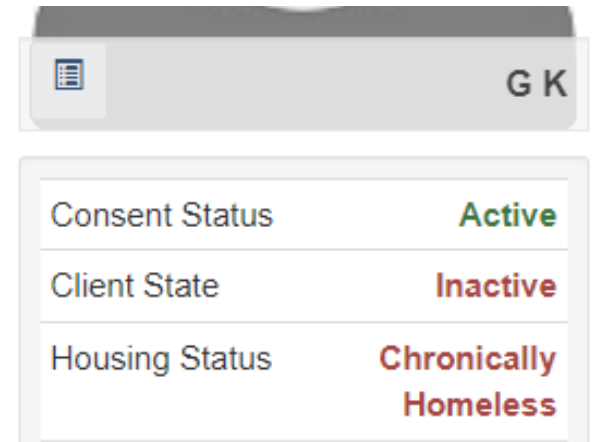

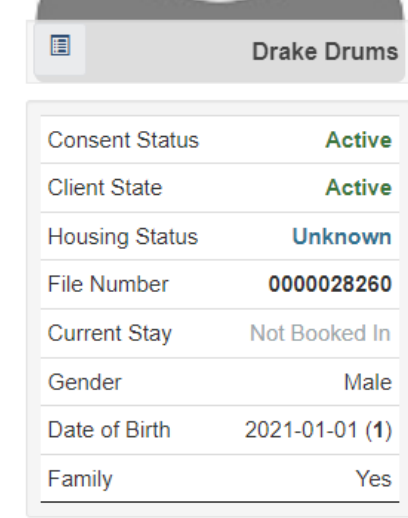

There is no open Housing History or Admission record for this client in HIFIS to indicate if client is Housed or Homeless and no activity from list in 90 days.

The client currently has an open Housing History or Admissions record to indicate homeless in HIFIS but is inactive because an event from the previous list not entered in last 90 days.

**COUNTY C** 

Client has no active Housing History or Admission record, but someone has entered information to update.

#### **HIFIS – Goods and Services**

- **Goods and Services**
	- From here you can add a 'Good' or a 'Service.'

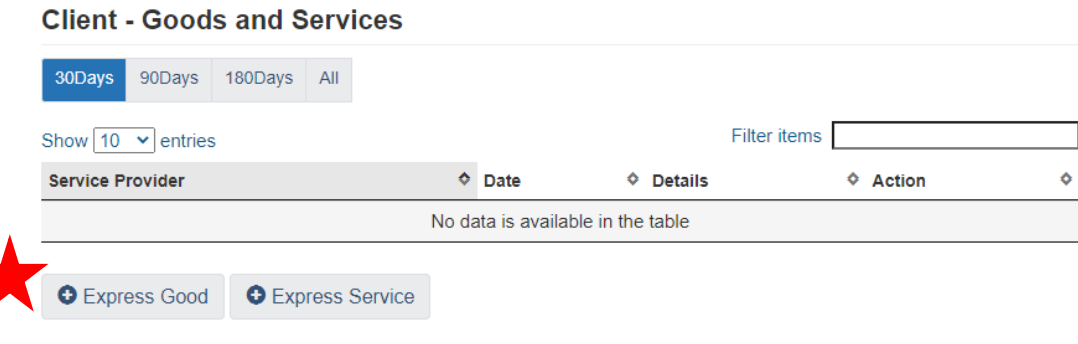

• The initial add screen for adding a 'Good' or a 'Service.'

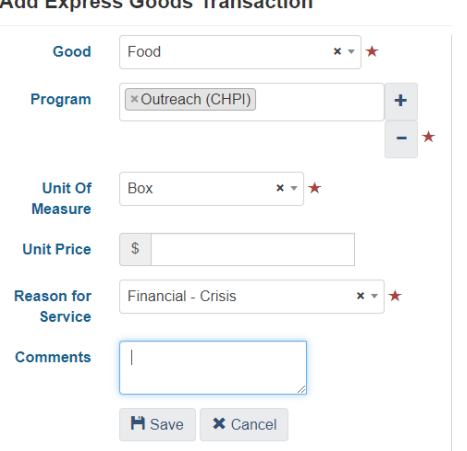

Add Foundation Could Texture office

#### **Add Express Services Transaction**

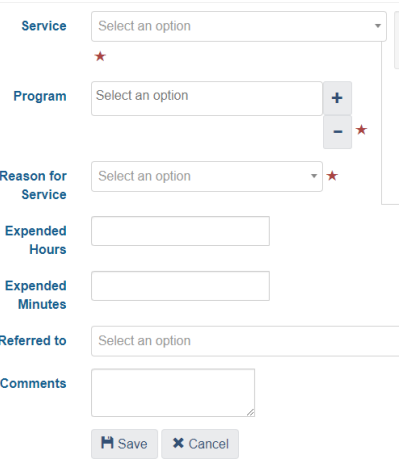

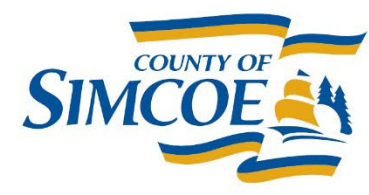

#### **HIFIS – Goods and Services**

• You can see the record from the main screen once added.

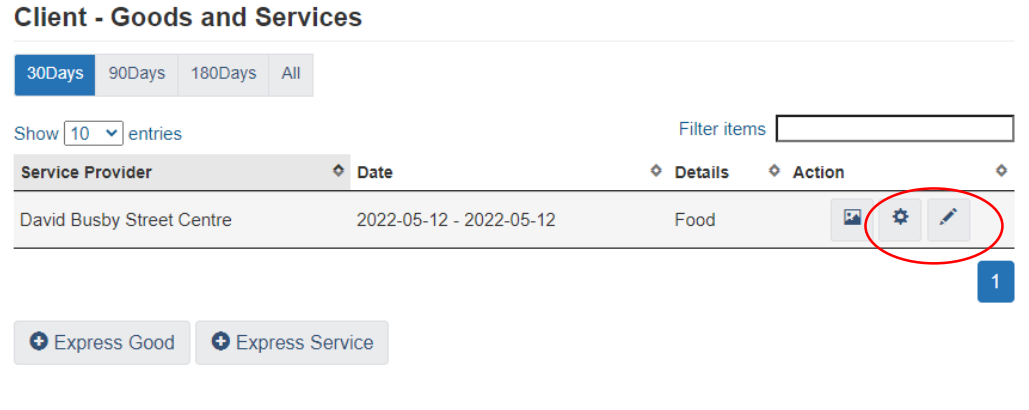

• You can add to the same record from the session or day.

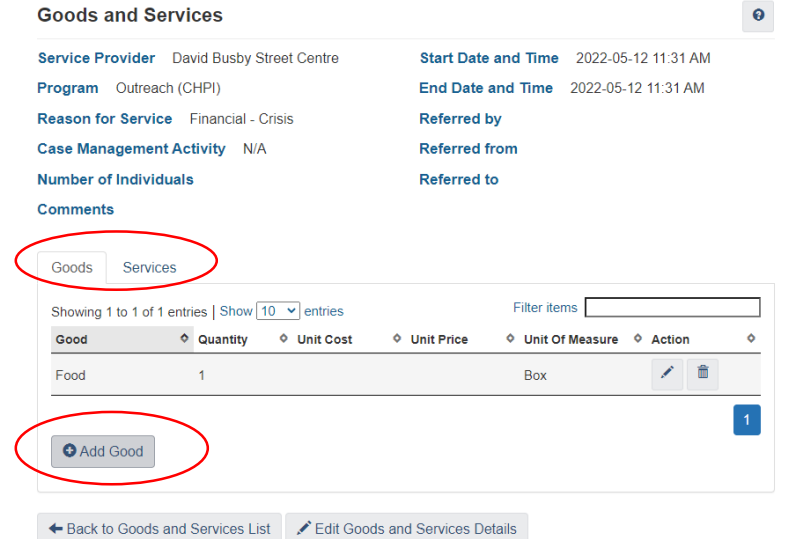

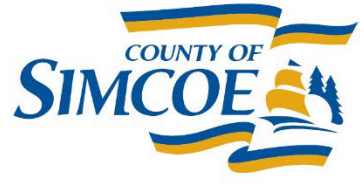

#### **HIFIS – Goods and Services**

• **Additional 'Good'**

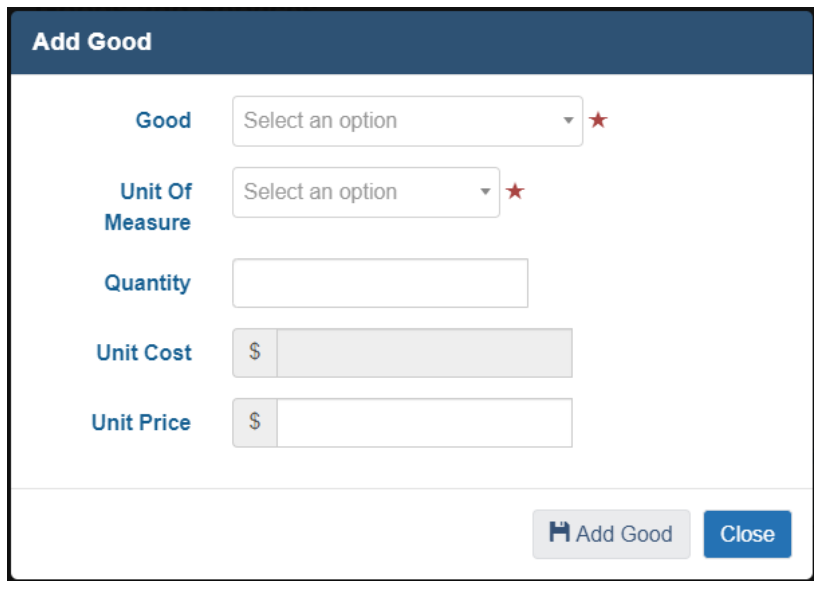

• **Additional 'Service'**

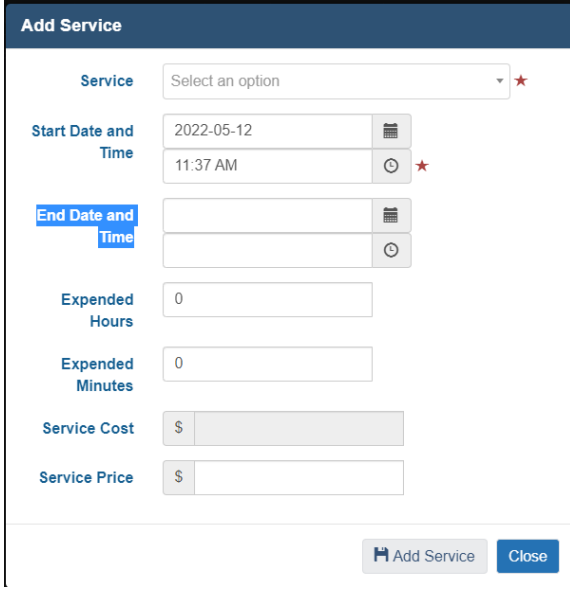

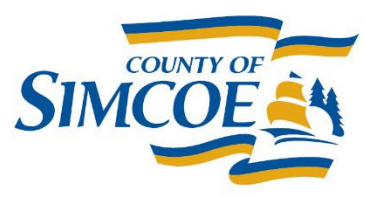

### **HIFIS – Case Management**

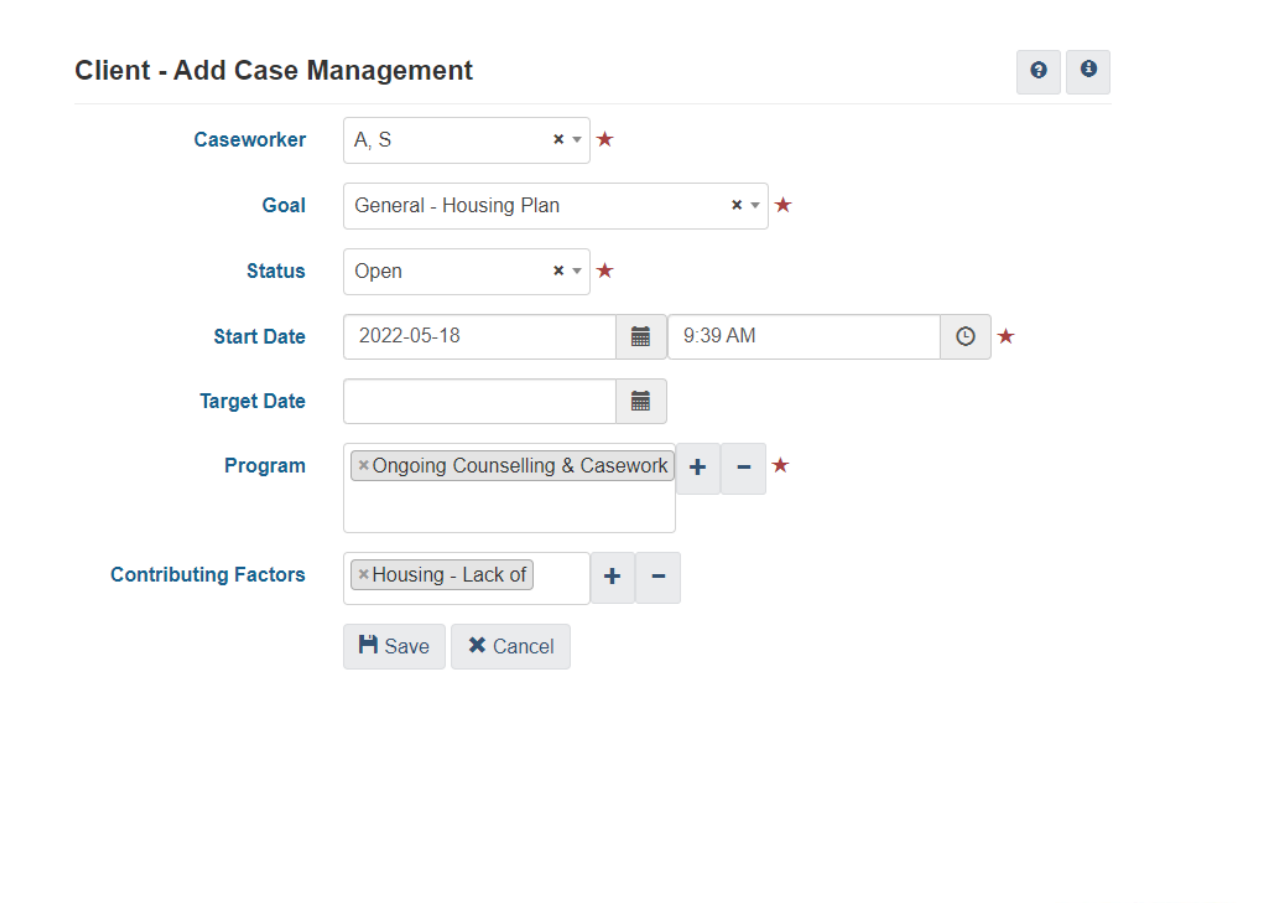

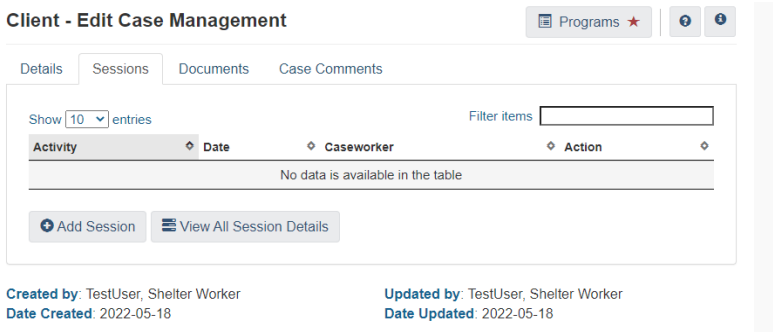

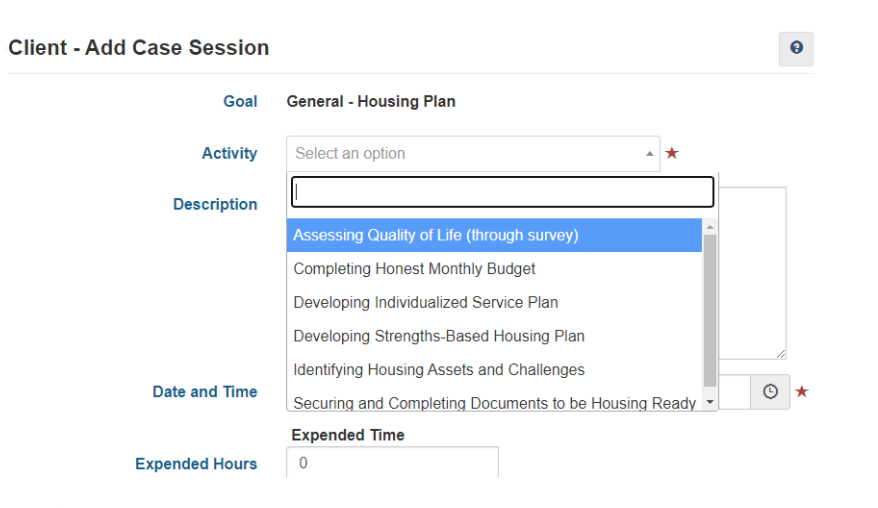

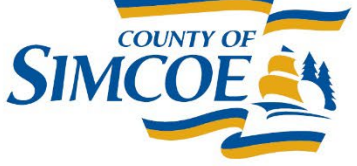

## **HIFIS – Family**

• It is important verify and update the family module of HIFIS. This information determines a **household** for HPP reporting and is used in prioritization in the CA System to determine relevant resources.

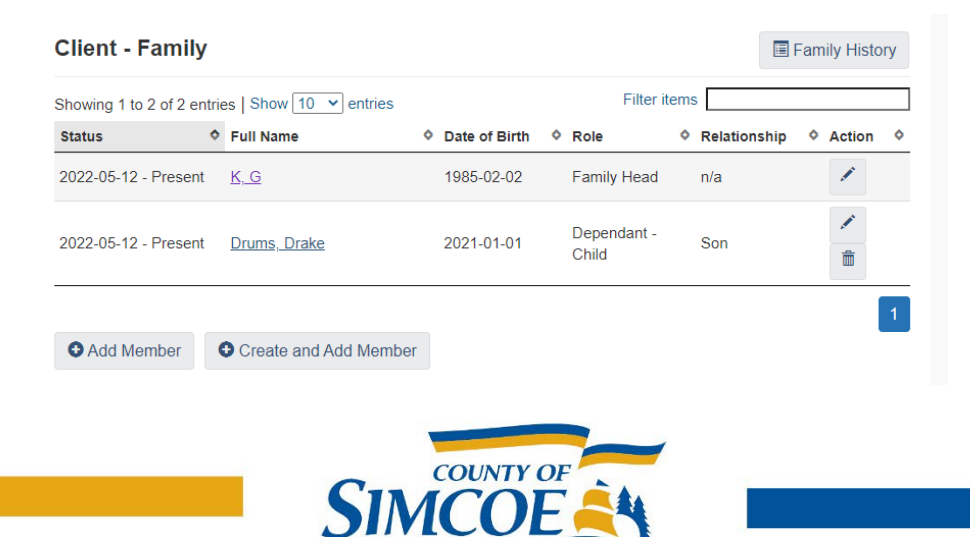

#### Questions?

HIFIS Happy Hours: Every Other Thursday from 2pm to 4pm. The schedule is available on the HIFIS Support Centre. Once the HIFIS Happy Hour planned training is complete I stay online to answer any questions, so feel free to drop-in.

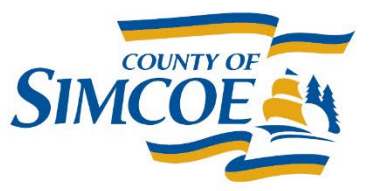